### A Canvas LMS-rendszerbe beépített, főbb funkcióinak részletes bemutatása

#### **Áttekintés**

Ebben a részben ismertetjük a Canvas rendszerben megtalálható főbb funkciókat, amelyeket hozzá tud rendelni a kurzusaihoz.

#### **Témák - a Canvas főbb funkciói:**

- Naptár és események ütemezése
- Feladatok létrehozása, ezzel kapcsolatos ajánlások és lehetőségek
- Értékelőtáblák, amelyek megkönnyítik a tanulói munkák értékelését, társértékelését
- A Gyorsértékelő rövid ismertetése, ami a visszajelzés gyorsaságát és hatékonyságát növelheti
- A Kvízek létrehozása, kezelése és főbb ajánlások alkalmazásukkal kapcsolatosan

#### **Mielőtt hozzákezdene…**

#### **Technikai jártasság felmérése**

● A Canvas LMS-rendszer főbb funkcióit ismertettük korábban, néhány távoktatásban alkalmazható funkciót, lehetőséget ismertetünk ebben a részben.

#### **Pedagógiai megfontolások**

- A hallgató számára előnyös, ha mindent egy helyen, jól áttekinthető formában talál meg a Canvas felületén.
- Az tanulási eredmények, elvégzett feladatok és az azokra kapott visszajelzések és pontszámok pontos nyomkövetése fontos a hallgató számára, áttekinthetővé teszi a saját tanulási folyamatát.

#### **Technikai előfeltételek**

● Interneteléréssel rendelkező bármilyen asztali számítógép vagy laptop.

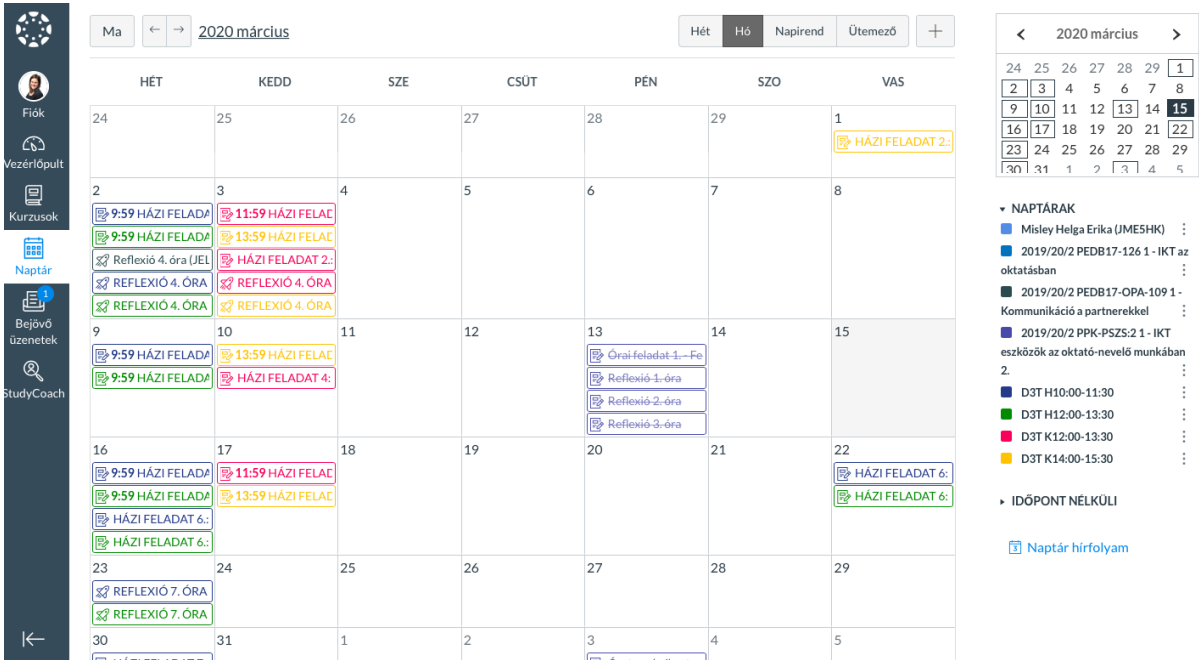

# Naptár és események ütemezése

### Canvas naptár nézet

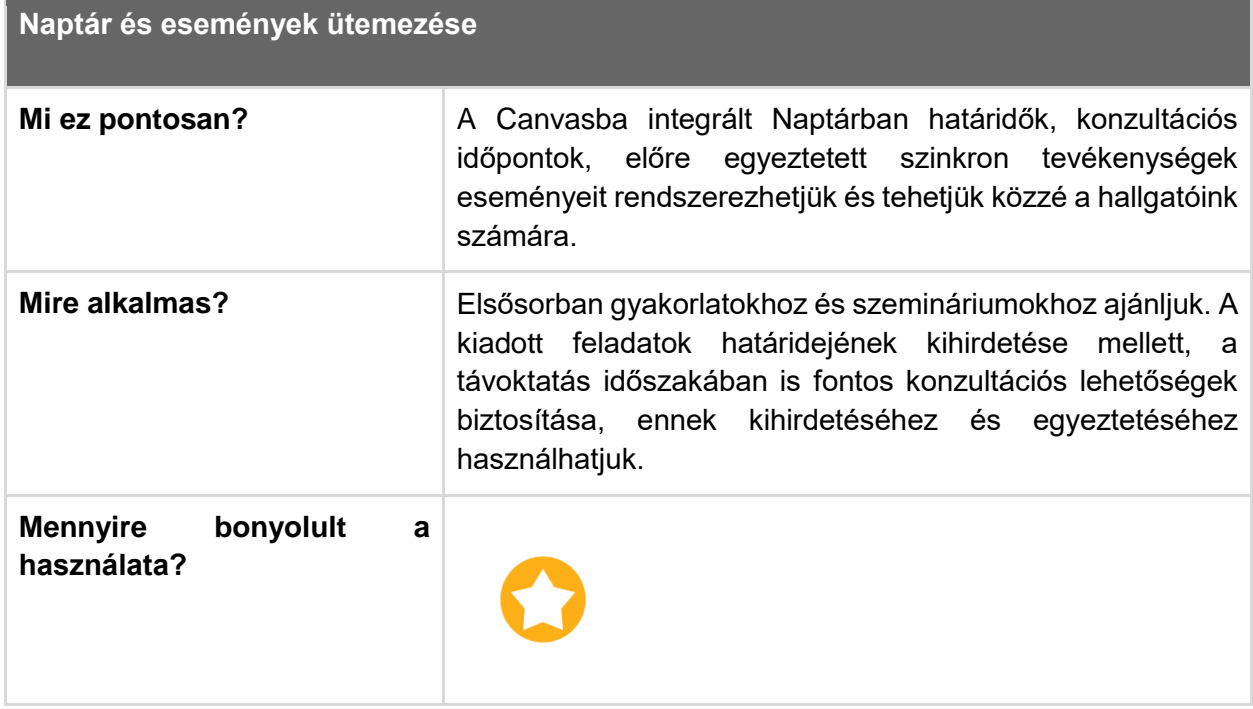

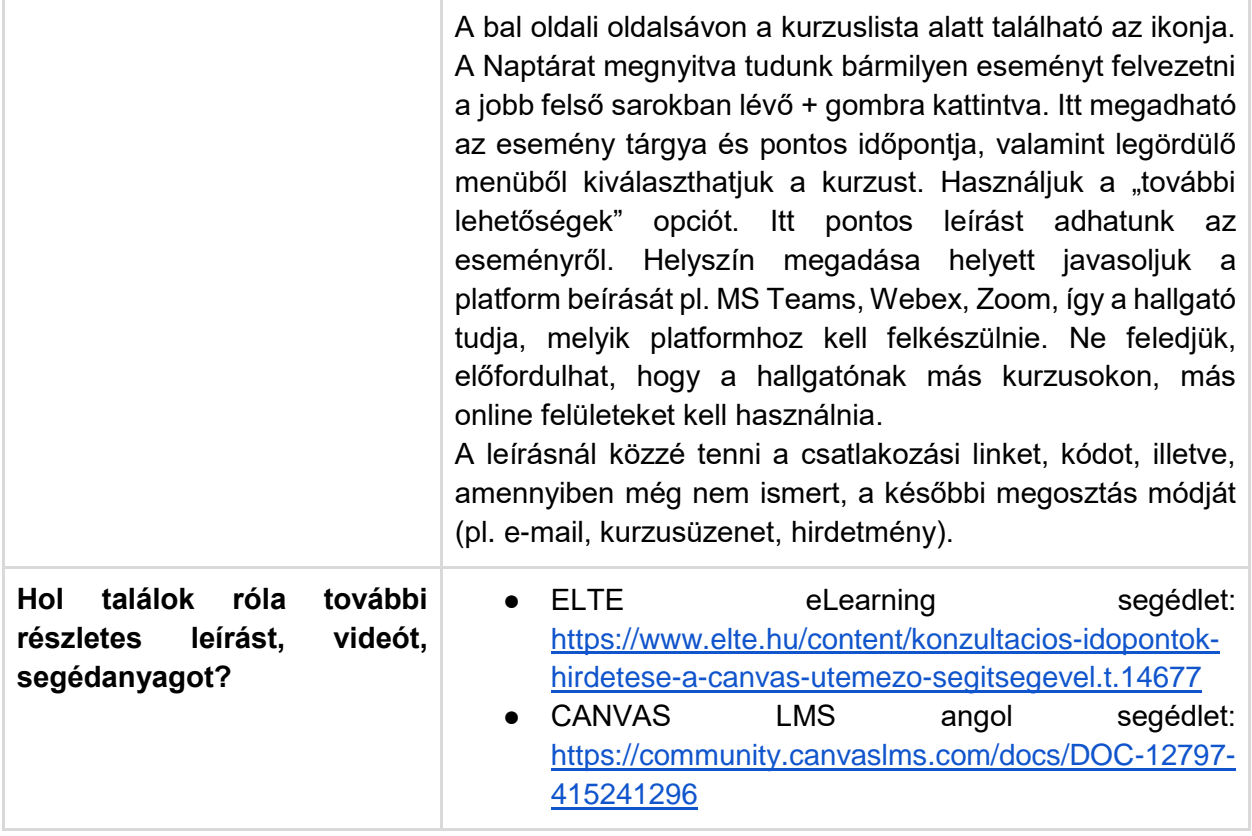

### Feladatok létrehozása

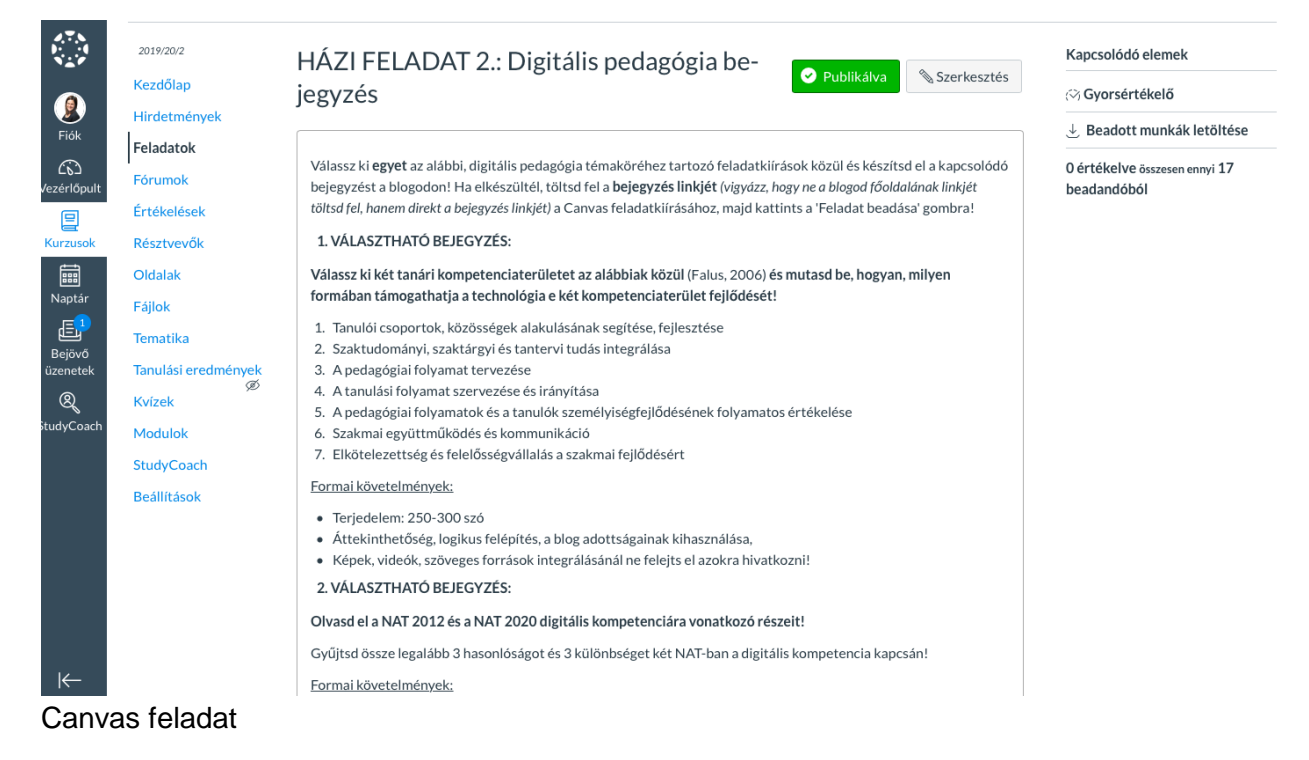

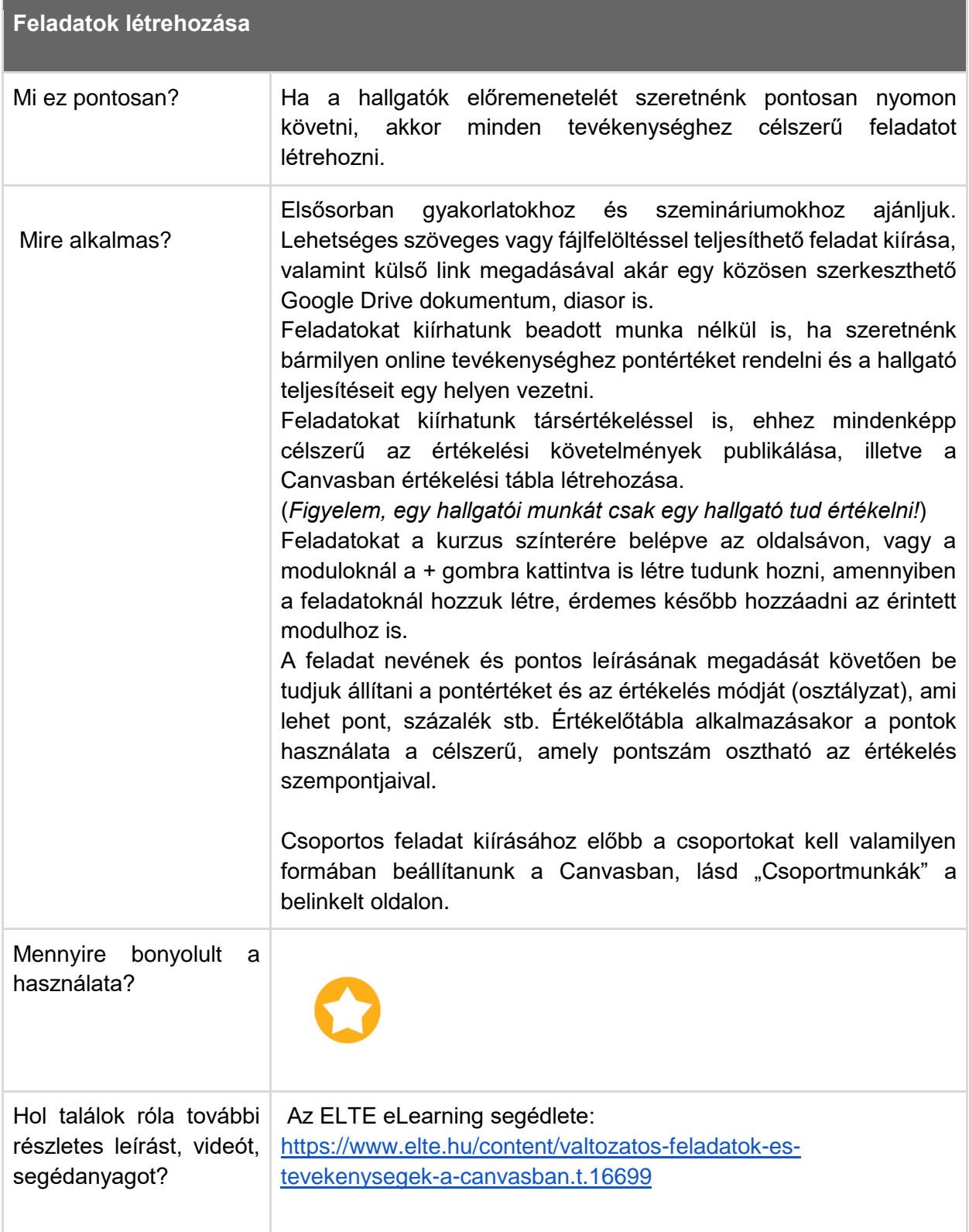

## Értékelőtáblák

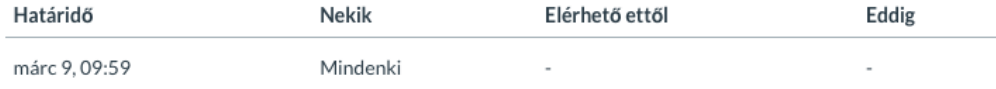

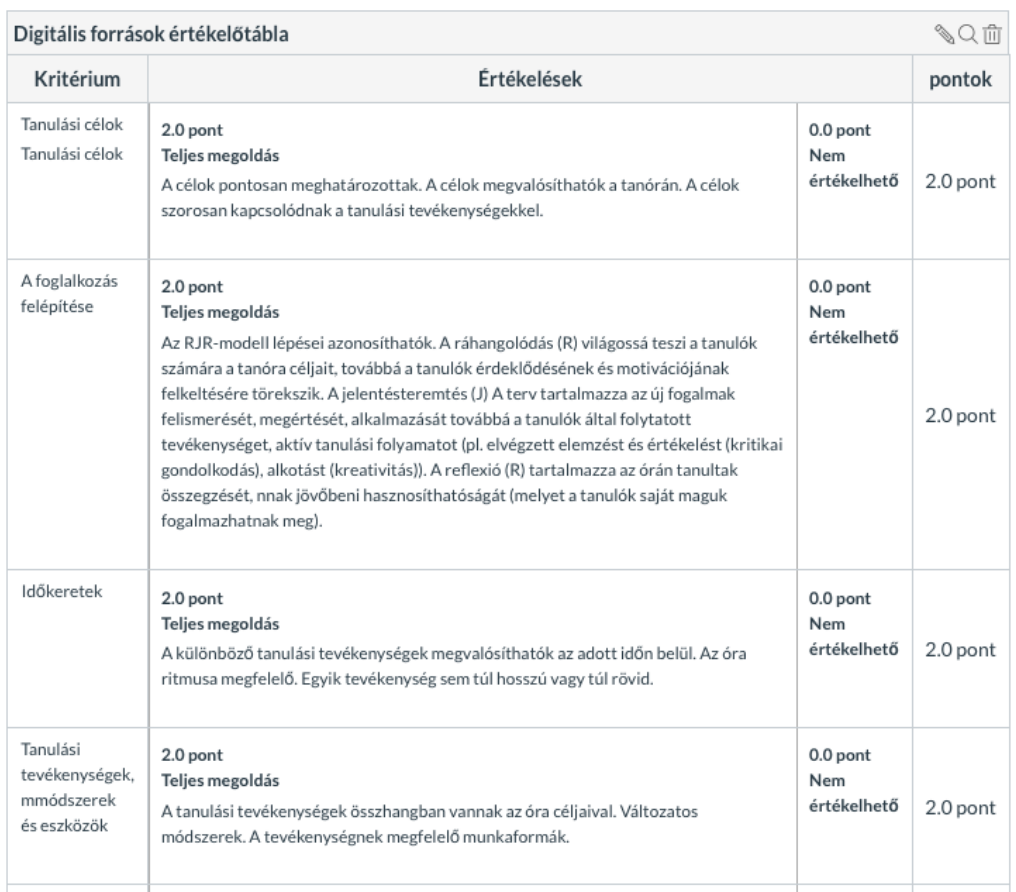

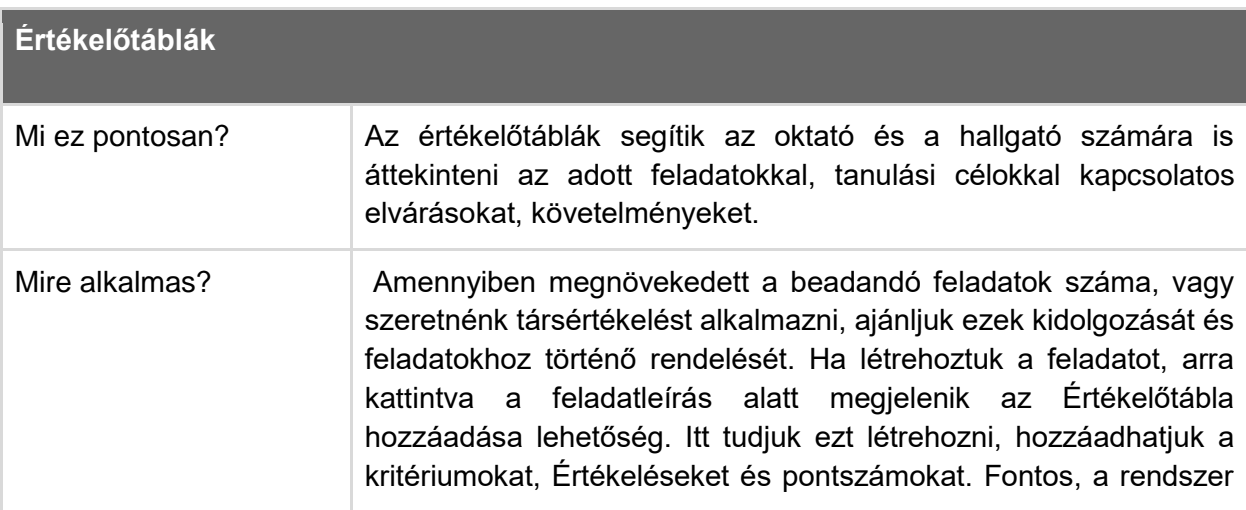

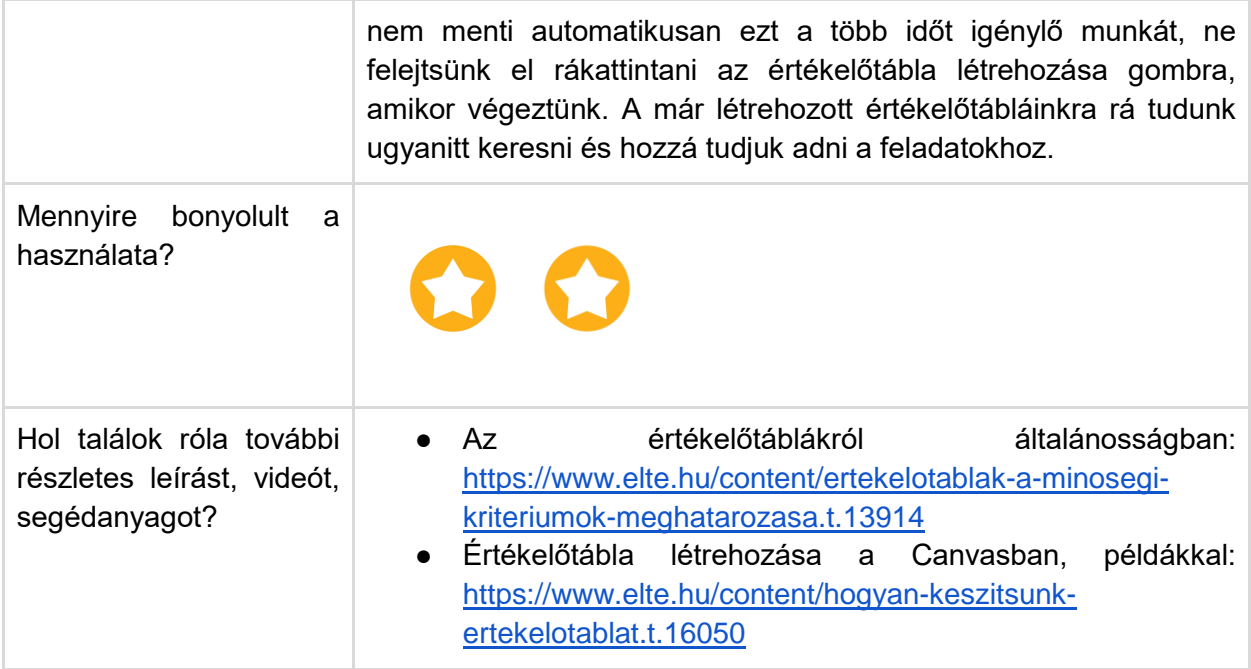

# Gyorsértékelő

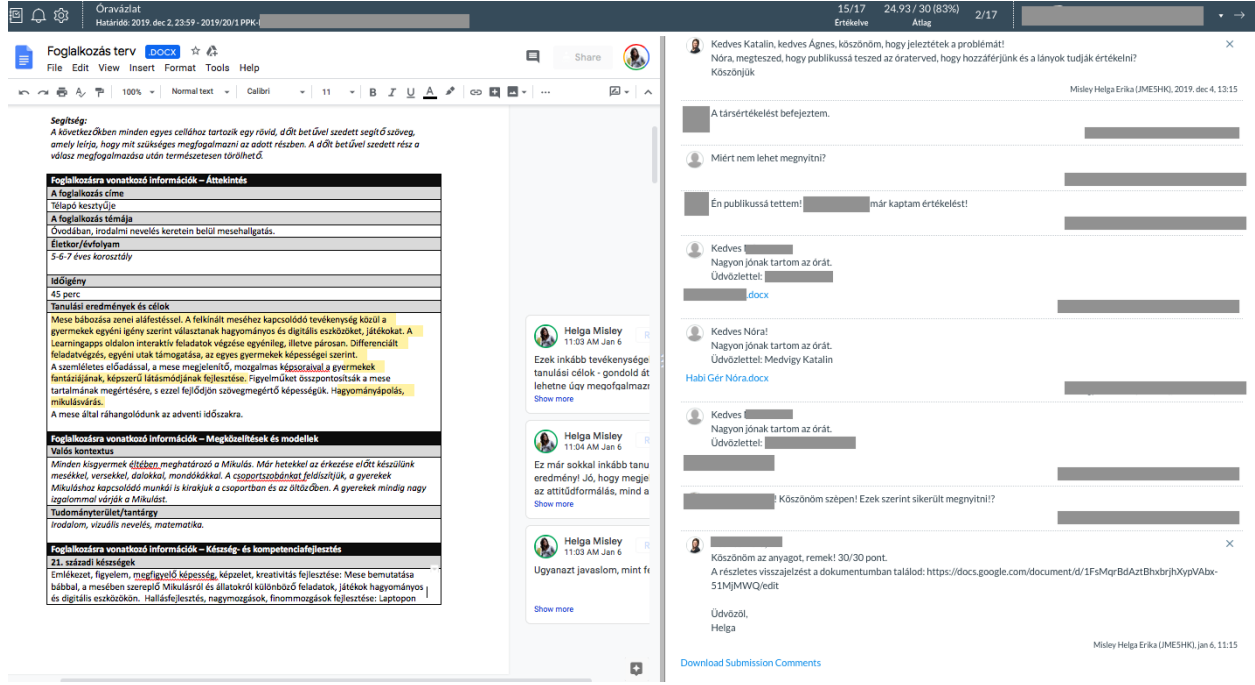

Canvas feladat gyorsértékelése

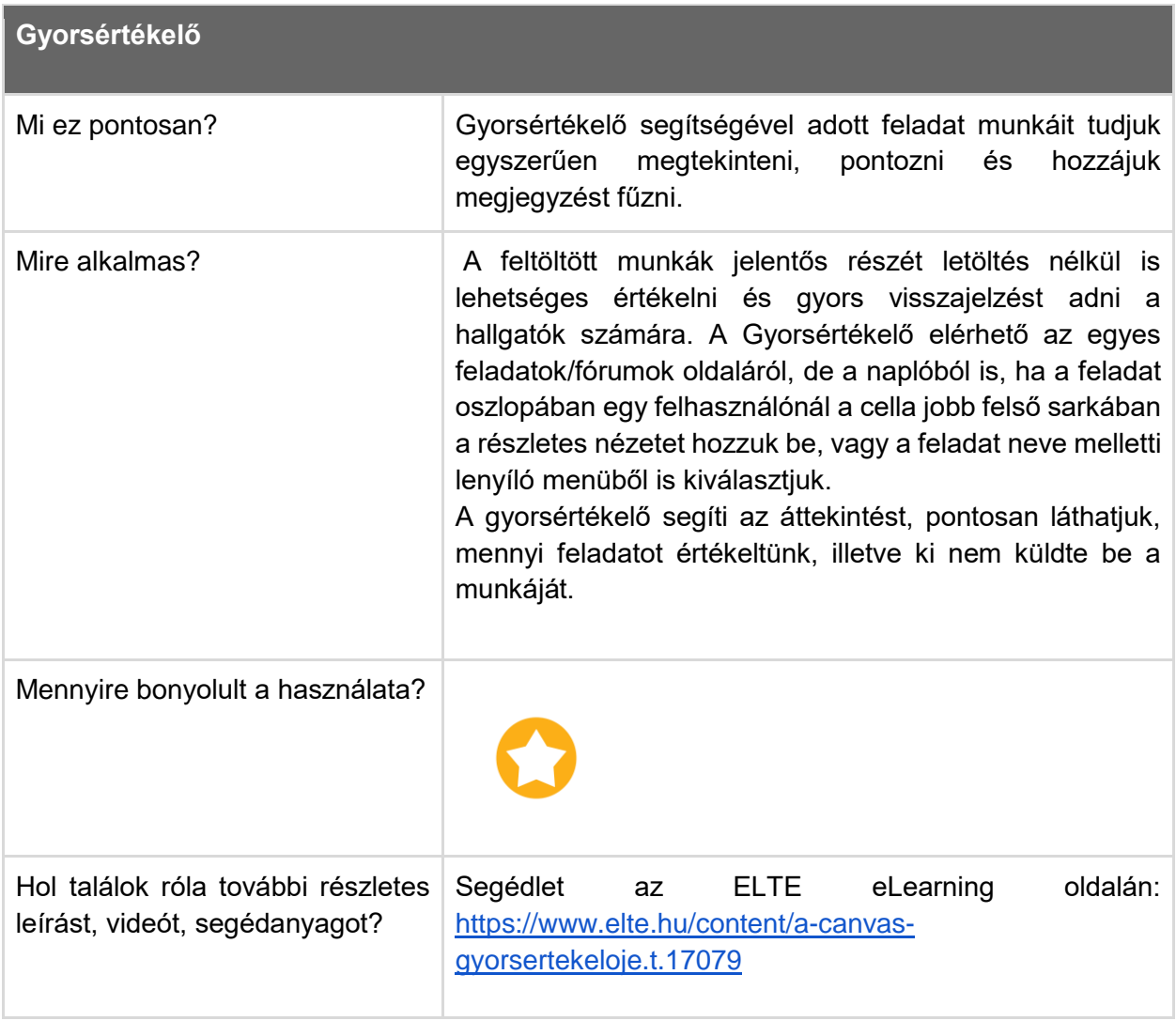

## Kvízek

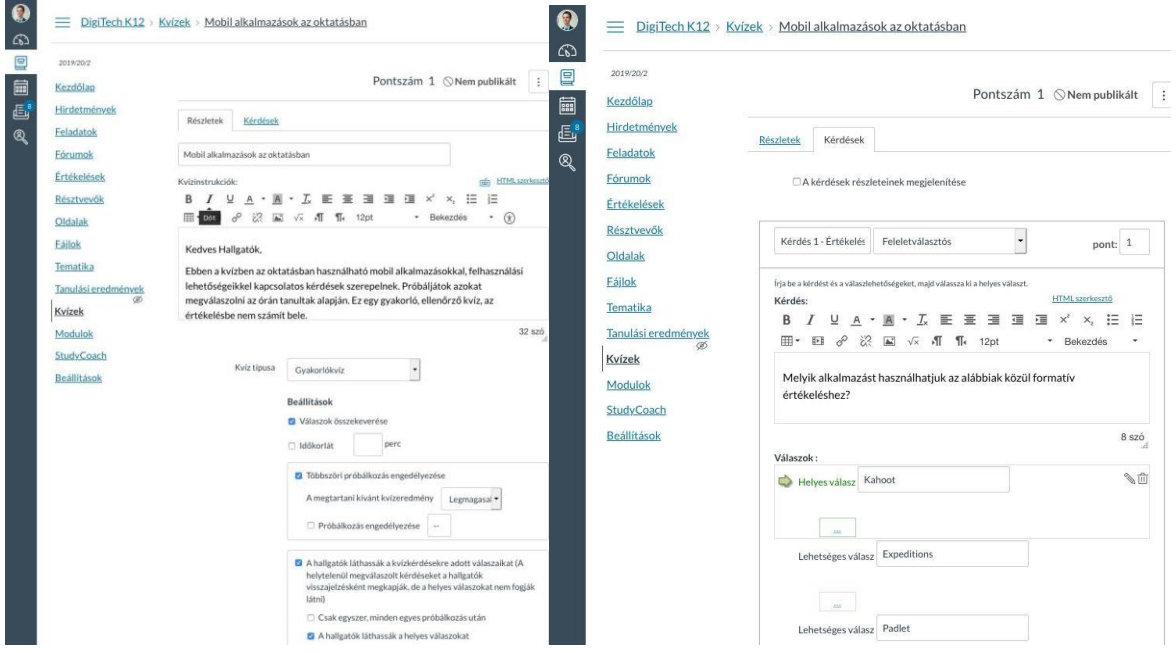

Canvas kvíz létrehozása és képek szerkesztése

| Értékelésbe beleszámító és gyakorló kvízek, felmérések |                                                                                                    |
|--------------------------------------------------------|----------------------------------------------------------------------------------------------------|
| Mi ez pontosan?                                        | Egyszerű és a Canvas LMS-ben jól nyomonkövethető<br>gyakorló és értékelésbe beleszámító felmérések<br>létrehozására használható funkció.                                                                                                    |
| Mire alkalmas?                                         | A Canvas LMS-en belül létrehozhatunk kvízeket is, amiket<br>diagnosztikus, formatív és szummatív értékelésre is<br>használhatunk. Minden kvíz beállításánál választhatunk,<br>hogy beleszámítson-e az értékelésbe, vagy ne, illetve, hogy<br>egyszerű gyakorló feladatsort szeretnénk-e a hallgatónak<br>kiadni. Az értékelésbe beleszámító, téttel járó felmérés<br>esetében érdemes lehet a kitöltéshez időkorlátot beállítani.<br>Kvíz létrehozásakor először a tesztleírást, fontosabb<br>instrukciókat adhatjuk meg, majd külön fülön keresztül lehet<br>a kérdéseket létrehozni, szerkeszteni.<br>főbb<br>kérdéstípusok: feleletválasztós, igaz/hamis,<br>A<br>behelyettesítés, többszörös választás, párosítás, valamint<br>esszé és fájlfeltöltés is lehetséges. A kérdéseink egy<br>kérdésbankba kerülnek, amiket később<br>bármikor<br>felhasználhatunk. |

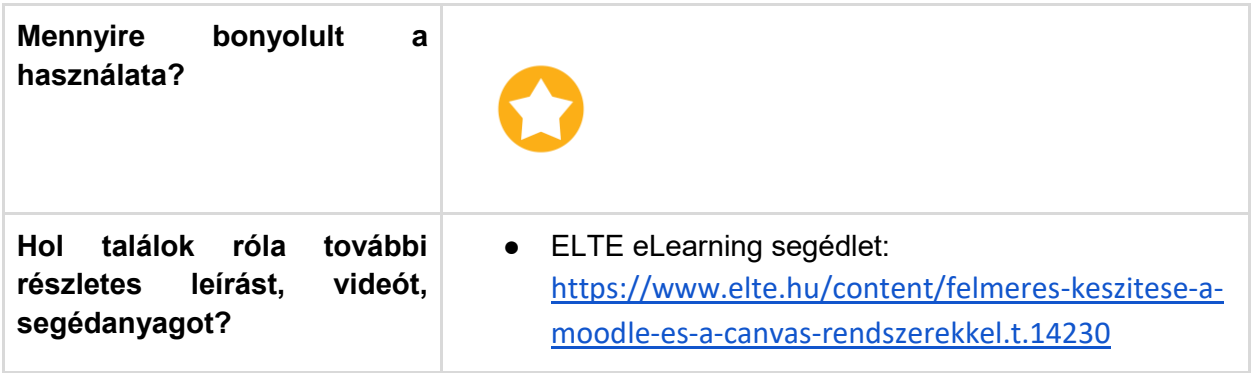

### A Canvas LMS-be integrálható vagy bevonható külső alkalmazások részletes bemutatása

#### **Áttekintés**

Ebben a fejezetben a Canvas rendszerébe integrálható vagy bevonható alkalmazásokról adunk áttekintést. A segédlet értékeléshez, önálló gyakorláshoz, online együttműködéshez, közös munka megvalósításához nyújt támpontot.

A fejezetben megtalálhatók ötletek arra vonatkozóan is, hogy változatos célokhoz milyen alkalmazásokat tudunk még bevonni a hallgatókkal végzett elsősorban gyakorlati munka támogatásához.

#### **Témák - önálló és csoportos munkát támogató külső alkalmazások**

- *1. Külső online értékelési alkalmazások*
- *2. Interaktív gyakorló feladatok*
- *3. Különböző tartalmak csoportos posztolása és rendszerezése*
- *4. Közösen szerkeszthető dokumentumok a Google alkalmazásai segítségével*

#### **Mielőtt hozzákezdene…**

#### **Technikai jártasság felmérése**

- Könnyen kezelhető és a hallgatókkal gyorsan megosztható külső eszközök széles köre érhető el ingyenesen, az eligazodás nehézségét a bőség zavara okozhatja.
- Az előző részben a Canvas belső kvízének lehetőségeit ajánlottuk, ezen kívül számonkéréshez és ellenőrzéshez különböző webes értékelési megoldásokat találhatunk, amelyek könnyen kezelhetők és gyorsan integrálhatók a tanítási-tanulási folyamatba.

#### **Pedagógiai megfontolások**

- Külső alkalmazásokat akkor érdemes használni, ha a saját céljainkhoz, választott munkaformához vagy feladatvégzés illeszkedő belső Canvas lehetőséget nem találtunk. Gondoljunk arra, hogy a hallgatóinknak mennyi különböző alkalmazással, platformmal kell egyszerre megismerkedniük.
- A Google alkalmazások előnye a közös szerkesztés, együttműködés lehetősége, fontos, hogy amennyiben pontosan szeretnénk tudni, ki mivel járult hozzá a munkához, akkor e-mailes meghívást alkalmazzunk.
- A gyakorló és ellenőrző feladatsorokat célszerű zárt kérdésekből kialakítani. A téttel bíró teszteknél érdemes kézi ellenőrzést beállítva szöveges, esszé típusú feladatokat alkalmazni.

#### **Technikai előfeltételek**

● Google fiók, interneteléréssel rendelkező bármilyen asztali számítógép vagy laptop. Az ajánlott alkalmazások tableten keresztül elsősorban hallgatói oldalról, pl. teszt kitöltéshez, feladat beadáshoz használhatók.

Hogyan tudok külső online értékelési alkalmazásokat, megoldásokat, teszteket létrehozni, beépíteni a kurzusomba?

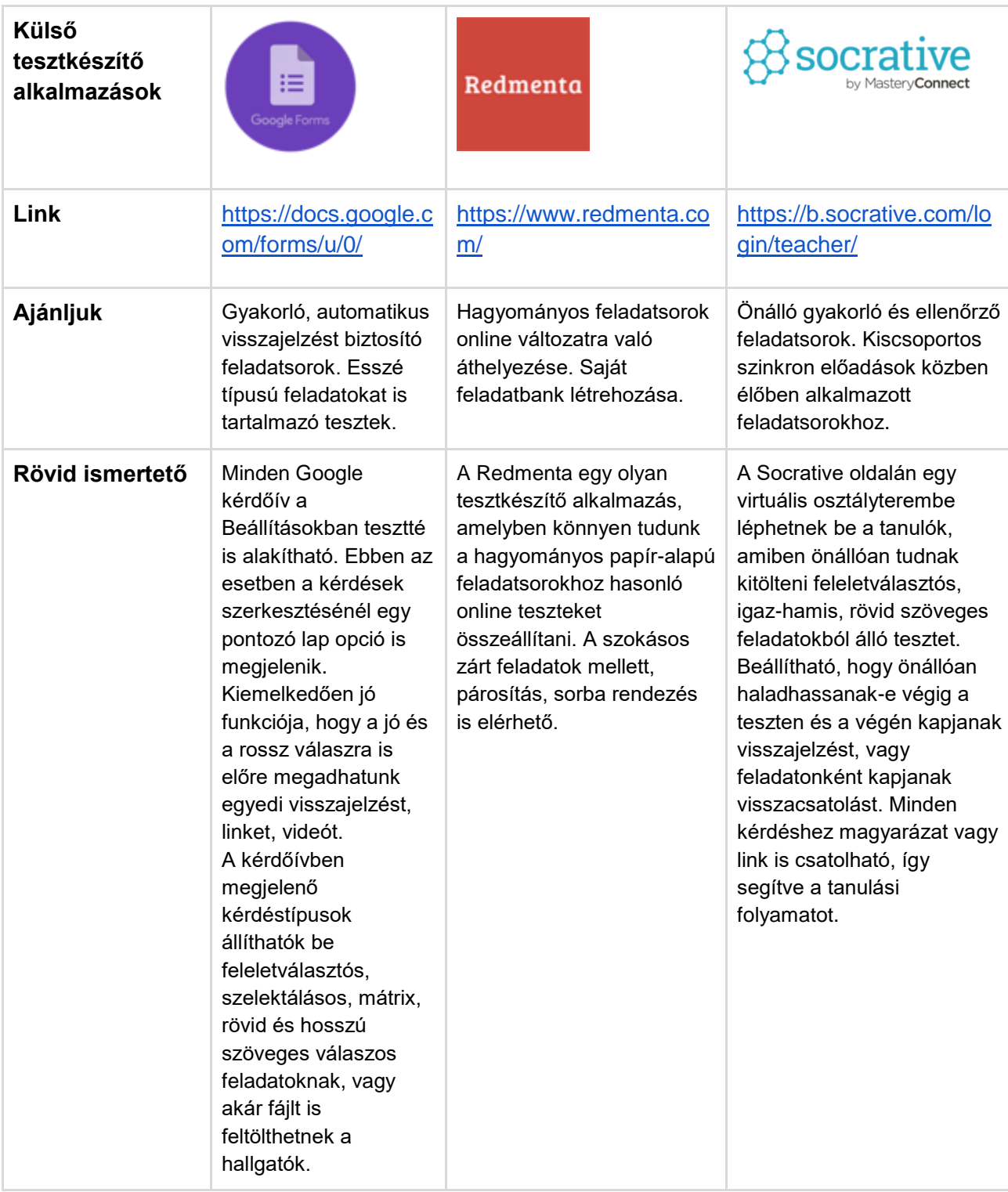

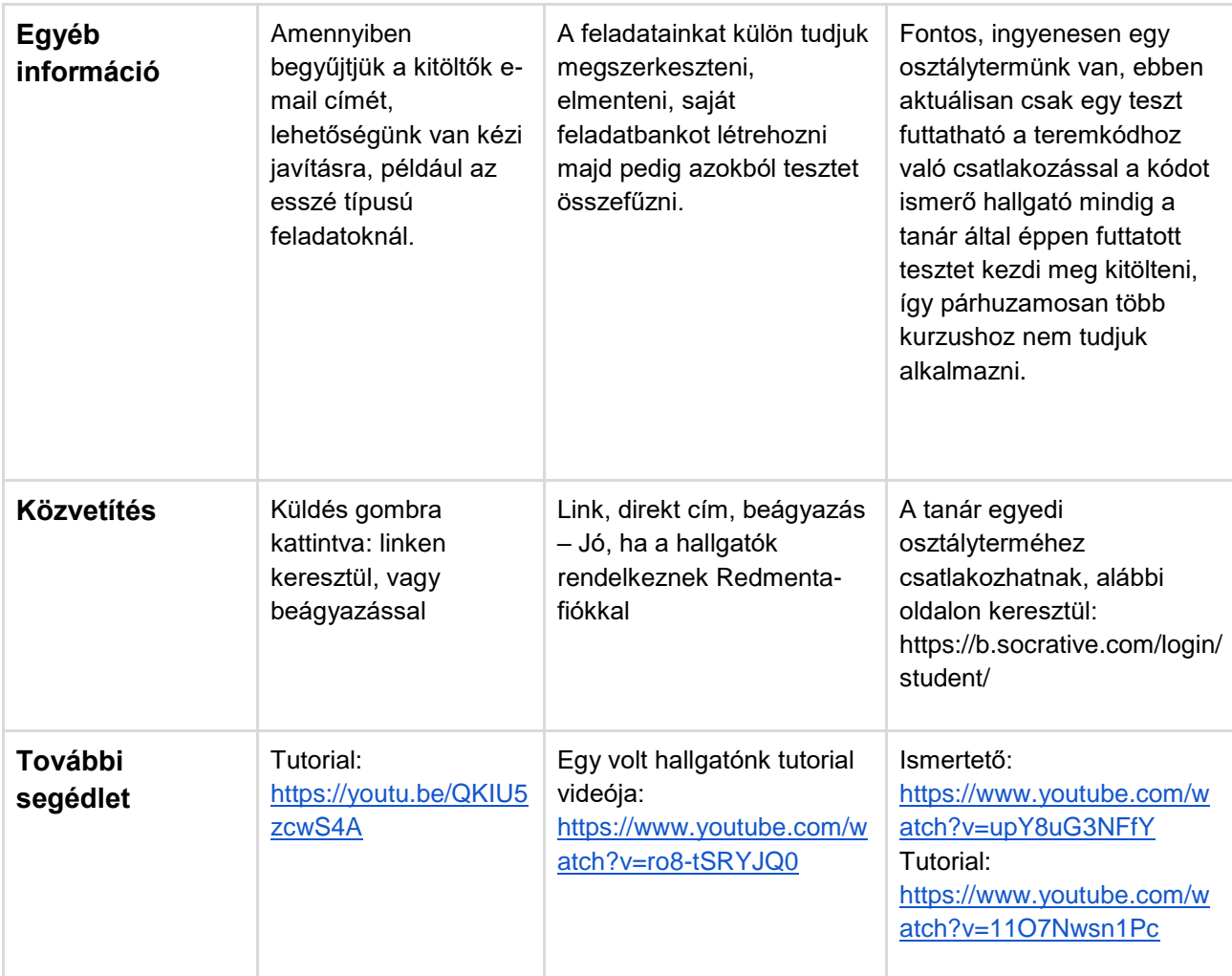

#### **Tipp!**

*Miben NEM érdemes gondolkodni?*

Az interneten keringő ajánlások között szereplő mérés-értékelési alkalmazások jelentős része kifejezetten osztálytermi környezetre alkalmazható, és még szinkron tanulási folyamatoknál sem, vagy csak nagyon körülményesen lehet azokat használni, ilyen például a Kahoot, Plickers.

## Hogyan tudok önálló interaktív gyakorló feladatokat készíteni?

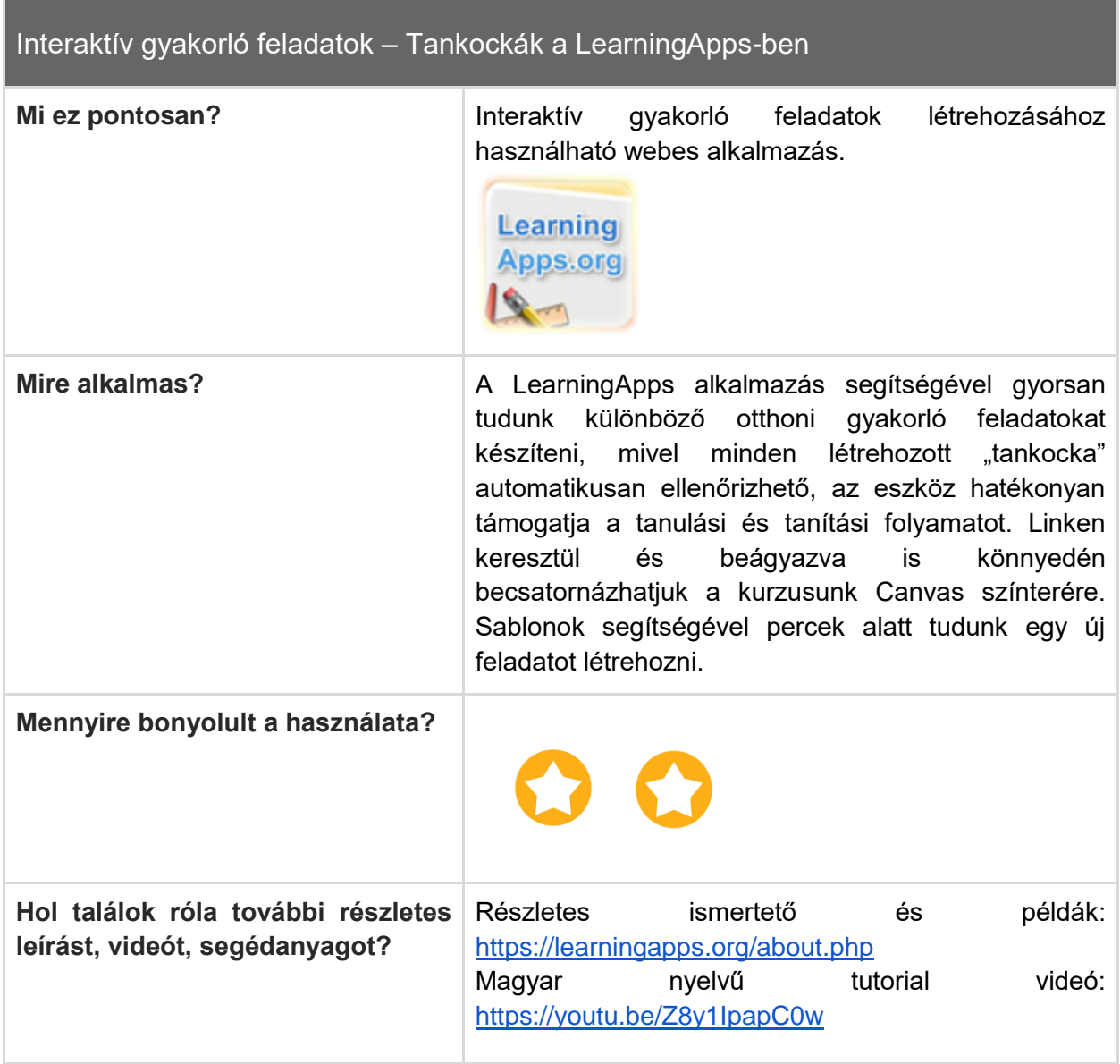

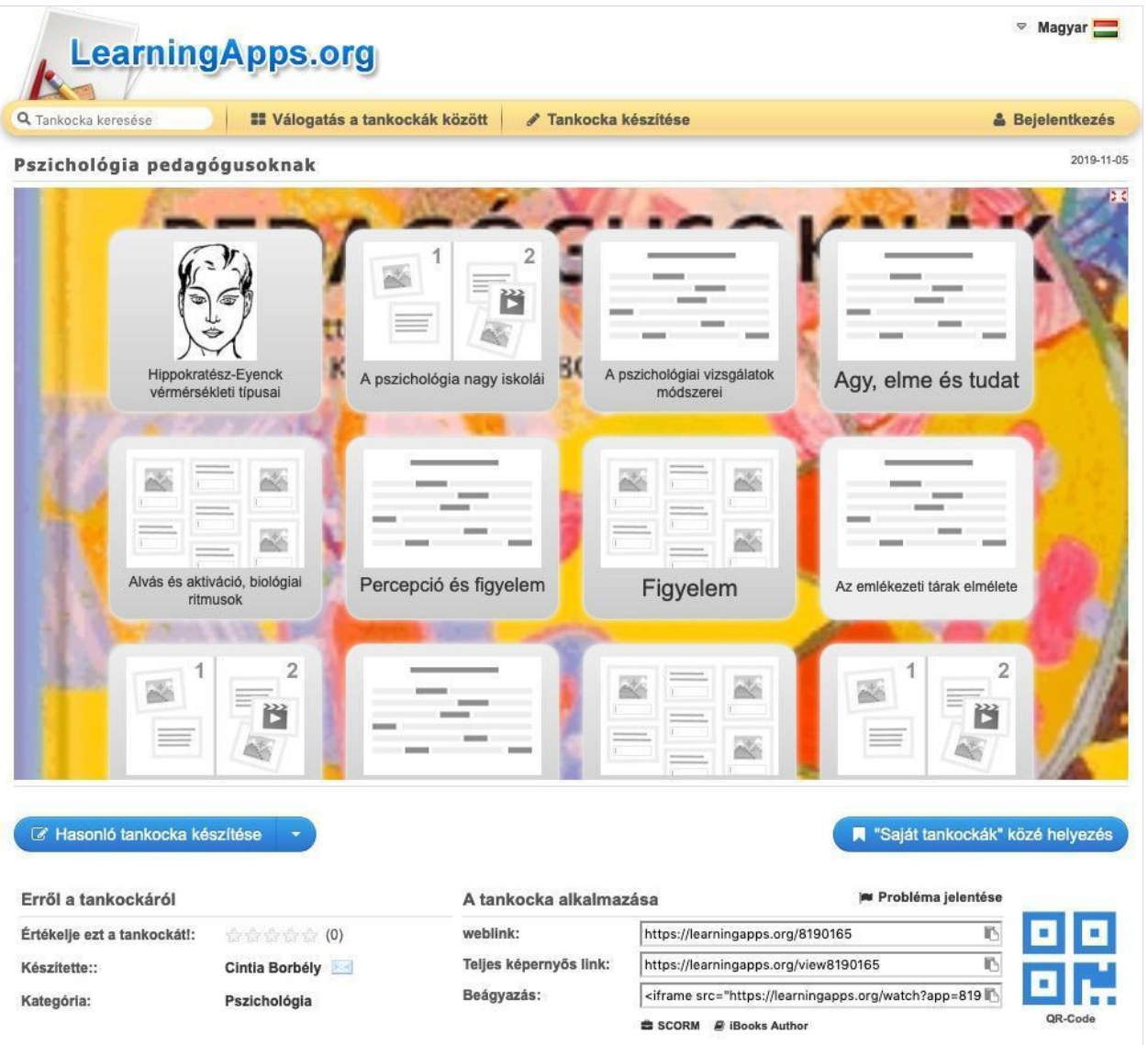

Learningapps tankocka. Kép forrása: LearningApps.org

Hogyan hozhatok létre fehér táblához hasonló felületet a hallgatók gondolatainak vagy különféle tartalmak összegyűjtésére, rendezésére?

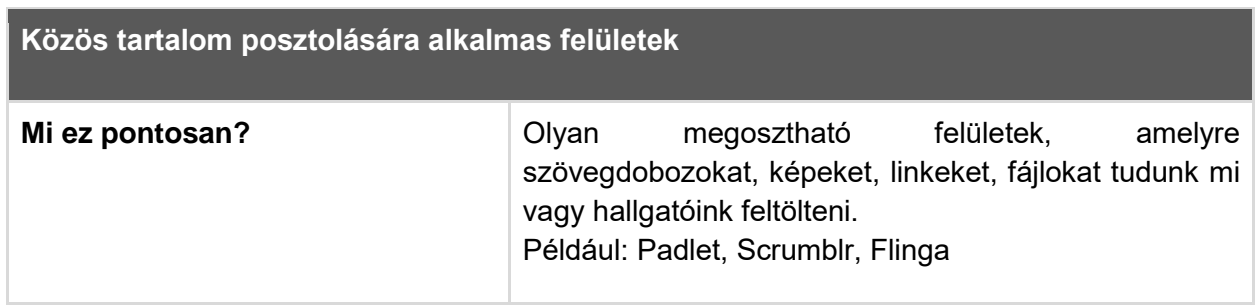

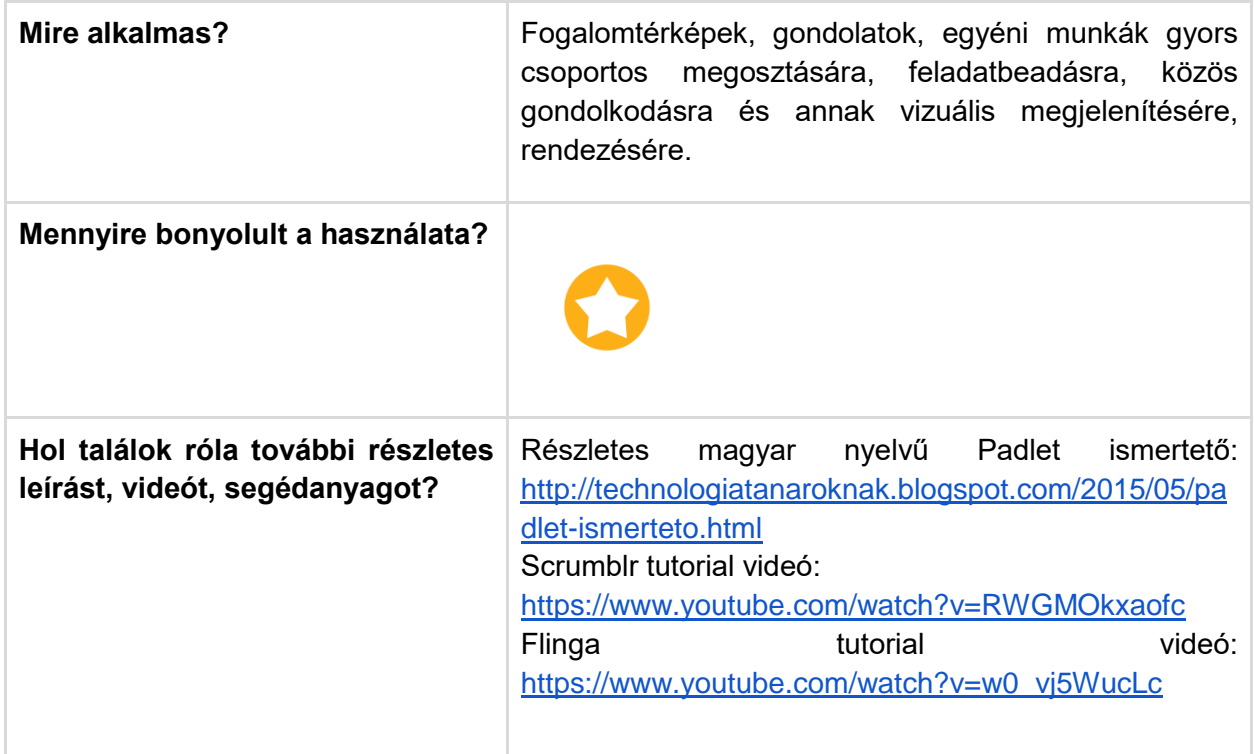

Egy falhoz vagy fehértáblához hasonló felületeket kínáló alkalmazásokat linken, vagy a Canvas kurzus egy belső oldalára beágyazva is használhatunk. Ezek segíthetik a csoportmunka során megjelenő közös ötletelést, illetve interakciót is biztosítanak, a posztok akár lájkolhatók, kommentelhetők.

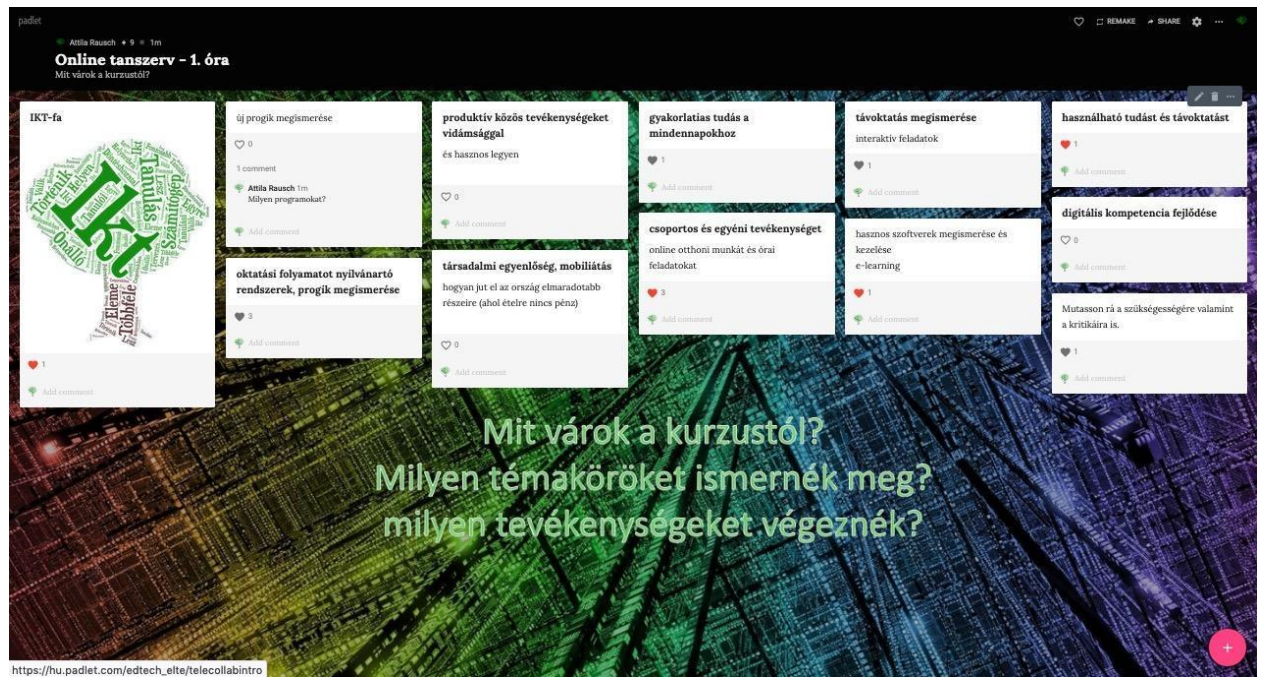

*Padlet oldal*

A Padleten olyan egyedi falat hozhatunk létre, amelyre mi és a hallgatók is posztolhatunk különböző tartalmakat, ez lehet szöveg, kép, fotó, link, vagy kisebb méretű file. Az oldal megosztása linken keresztül és egy oldalra beágyazva is könnyedén beilleszthető a kurzusunk Canvas színterére.

Ingyenesen 3 padlet oldal hozható létre, az alábbi linken keresztül tud regisztrálni[:](https://padlet.com/referrals/edtech_elte)

[https://padlet.com/referrals/edtech\\_elte](https://padlet.com/referrals/edtech_elte)

De a már nem használt oldal tartalma lementhető, illetve több e-mail címmel több padlet fiókunk is lehet.

Részletes magyar nyelvű ismertető: [http://technologiatanaroknak.blogspot.com/2015/05/padlet](http://technologiatanaroknak.blogspot.com/2015/05/padlet-ismerteto.html)[ismerteto.html](http://technologiatanaroknak.blogspot.com/2015/05/padlet-ismerteto.html)

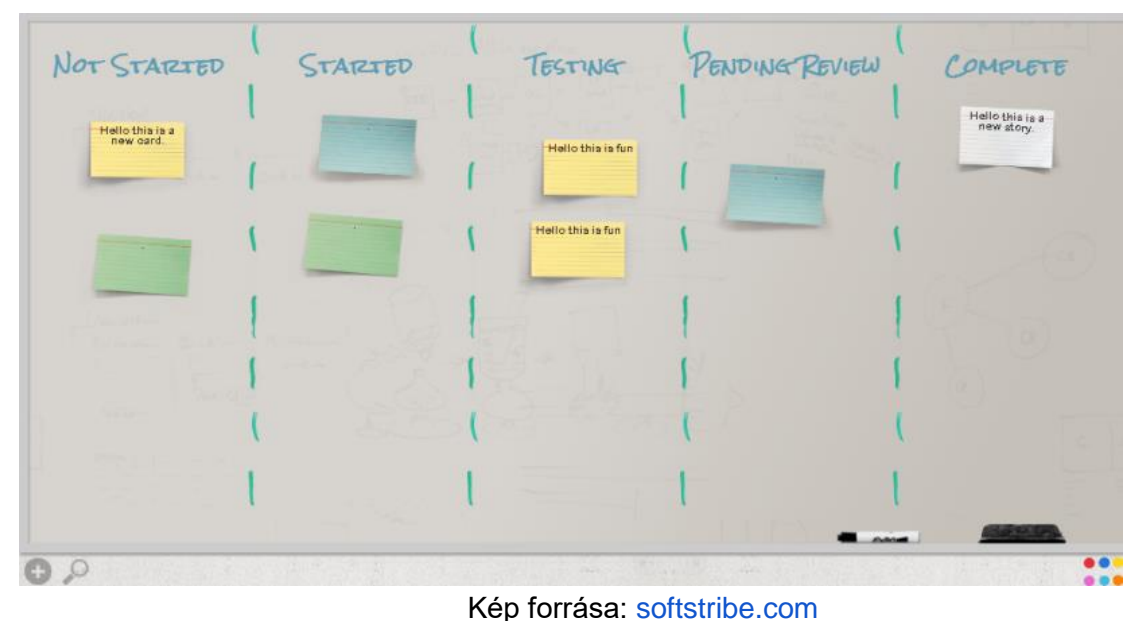

Ingyenes fehértábla alkalmazás, amelyben segítségével egyszerű szöveges cetliket tudunk egy táblán elhelyezni és rendszerezni. A hallgatók linken keresztül tudnak csatlakozni, posztolni. Az oldalhoz nem kell regisztráció, a felület a <http://scrumblr.ca/> linken keresztül elérhető és azonnal létrehozható.

Angol nyelvű tutorial videó:

*Scrumblr*

<https://www.youtube.com/watch?v=RWGMOkxaofc>

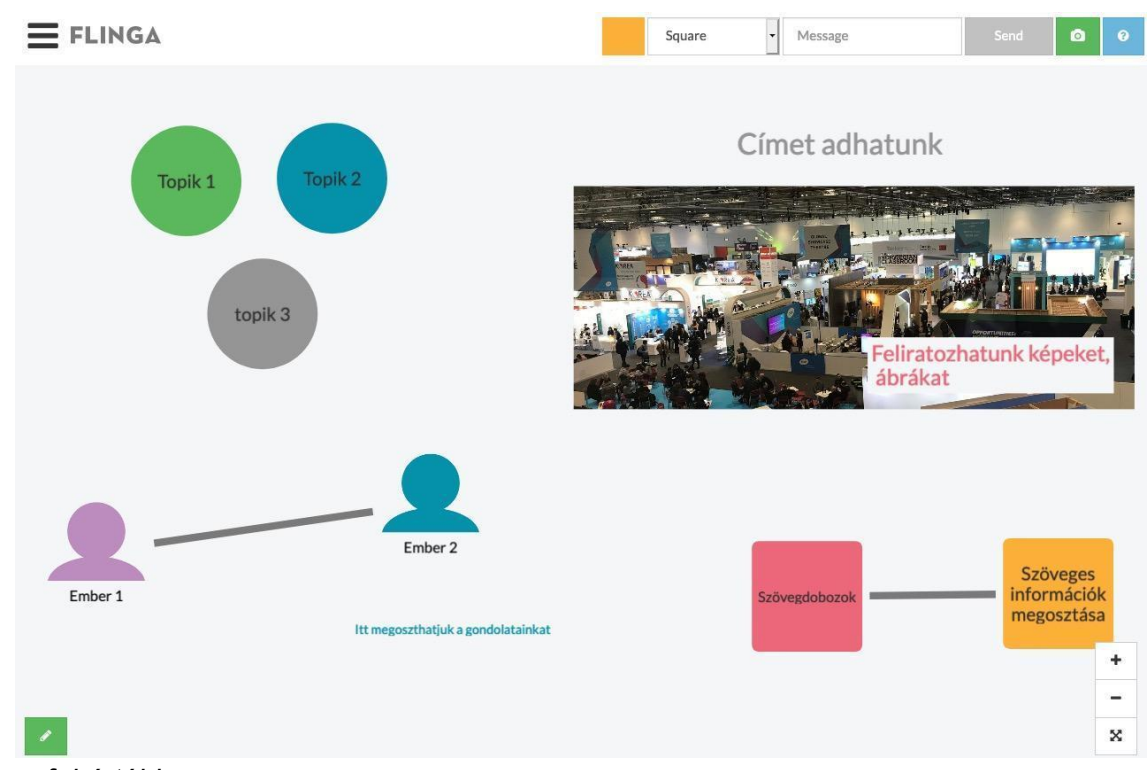

*Flinga fehértábla*

Egy ingyenes finn egyetemi fejlesztésű fehértábla alkalmazás. Gondolattérképek kirajzolására, fogalmak, gondolatok rendezésére használható, logikusan felépített és letisztult. E-mailes regisztrációval<https://flinga.fi/> oldalon tudunk belépni. A hallgatók linken keresztül, vagy a flinga.fi oldalon a megadott csatlakozási kóddal látják a felületet, jogosultságaikat mi menedzseljük.

#### **Angol nyelvű tutorial videó:**

[https://www.youtube.com/watch?v=w0\\_vj5WucLc](https://www.youtube.com/watch?v=w0_vj5WucLc)

Hogyan hozhatok létre közösen szerkeszthető dokumentumokat, táblázatokat, vagy diasorokat?

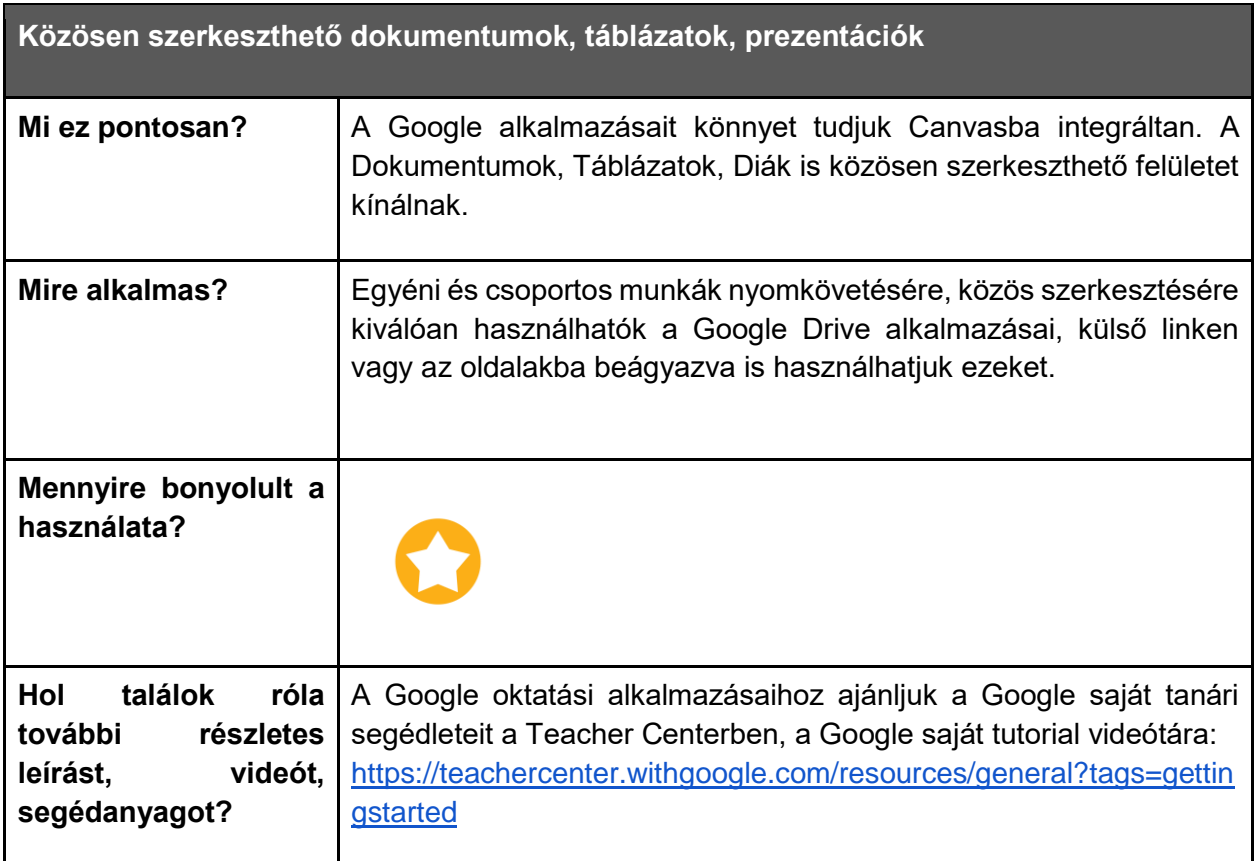

A Google ingyenes felhő-alapú alkalmazások széles körét kínálja, amelyeket a Google Drive fiókunkból tudunk elérni, ajánlott a kurzusaink Google dokumentumait külön Drive-mappákba rendezve tárolni és onnan megosztani a hallgatókkal. Az alkalmazások mindegyike közösen szerkeszthető, így szinkron és aszinkron tevékenységekhez is kiváló választás lehet.

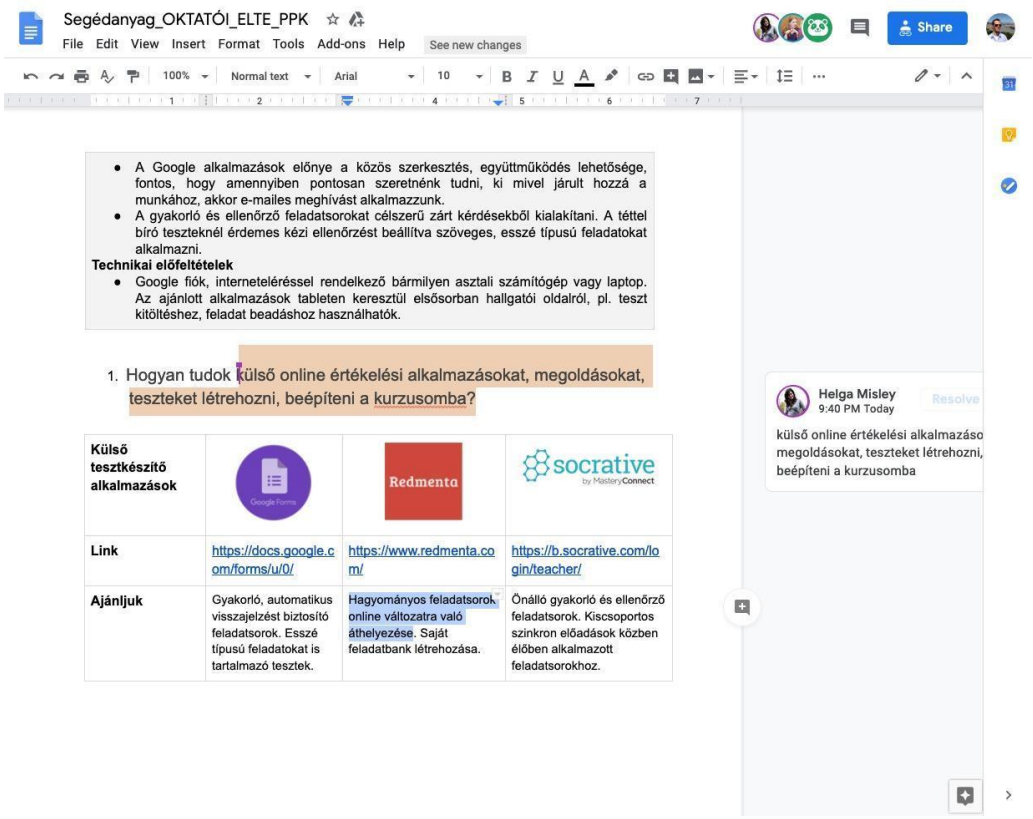

Google Dokumentumok közös szerkesztése

A Canvas LMS-be integrálható aszinkron lehetőségek előadásokhoz, gyakorlatokhoz: hanggal kísért prezentáció, előadásvideó, hangos képernyővideó

#### **Áttekintés**

Ebben a fejezetben a hanggal kísért digitálisan rögzített tanári előadás, magyarázat, elbeszélés, szemléltetés, valamint a hallgatói kiselőadások *aszinkron (nem valós időben zajló)* megvalósításához kap segítséget.

A fejezetben megtalálhatók ötletek arra vonatkozóan is, hogy az elkészült digitális előadást hogyan tudja megosztani és alkalmazni más oktatási módszerekkel együtt: integrálás a *Canvasba*, *Canvasban* kitűzött megbeszélés, vita, kooperatív és alkotó feladatok.

#### **Témák - öt javaslat az aszinkron megoldásokra**

- *1. Hanggal (és videóval) kísért PowerPoint bemutató készítése*
- *2. Hanggal (és videóval) kísért Prezi bemutató készítése*
- *3. Interaktív előadásvideó EdPuzzle-ben*
- *4. Többablakos előadásvideó készítése webkonferencia-szoftverek segítségével*
- *5. Hanggal kísért képernyővideó készítése egyéb alkalmazásokkal*

#### **Mielőtt hozzákezdene…**

#### **Technikai jártasság felmérése**

Léteznek nagyon egyszerű és összetettebb alkalmazások a saját hanggal (és videóval) kísért digitális előadások (prezentáció, weboldalak, programok bemutatása és magyarázata) létrehozásához.

#### **Pedagógiai megfontolások**

- a koncentrációs-képesség ideje miatt érdemes az anyagokat kisebb részekre feldarabolni (<10 perc)
- a hallgatók bevonása érdekében érdemes interaktív és kreatív feladatok meghatároznunk a tovább gondoláshoz (pl. kérdezés, megbeszélés, vita, alkotás)

#### **Technikai előfeltételek**

● Hangkártya, beépített mikrofon, hangszóró, esetleg webkamera szükséges.